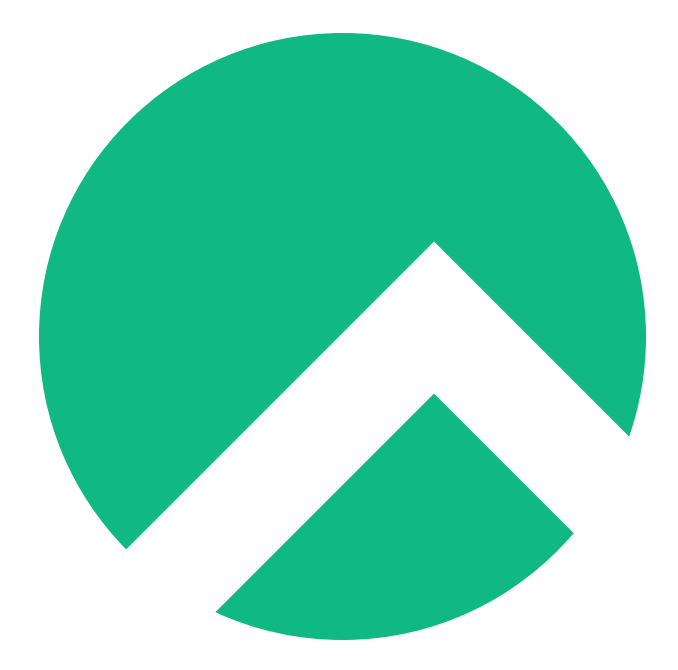

# **Learning Bash with Rocky (Italian version)**

**A book from the Documentation Team**

**Version : 2024/04/28**

*Rocky Documentation Team*

*Copyright © 2023 The Rocky Enterprise Software Foundation*

# Table of contents

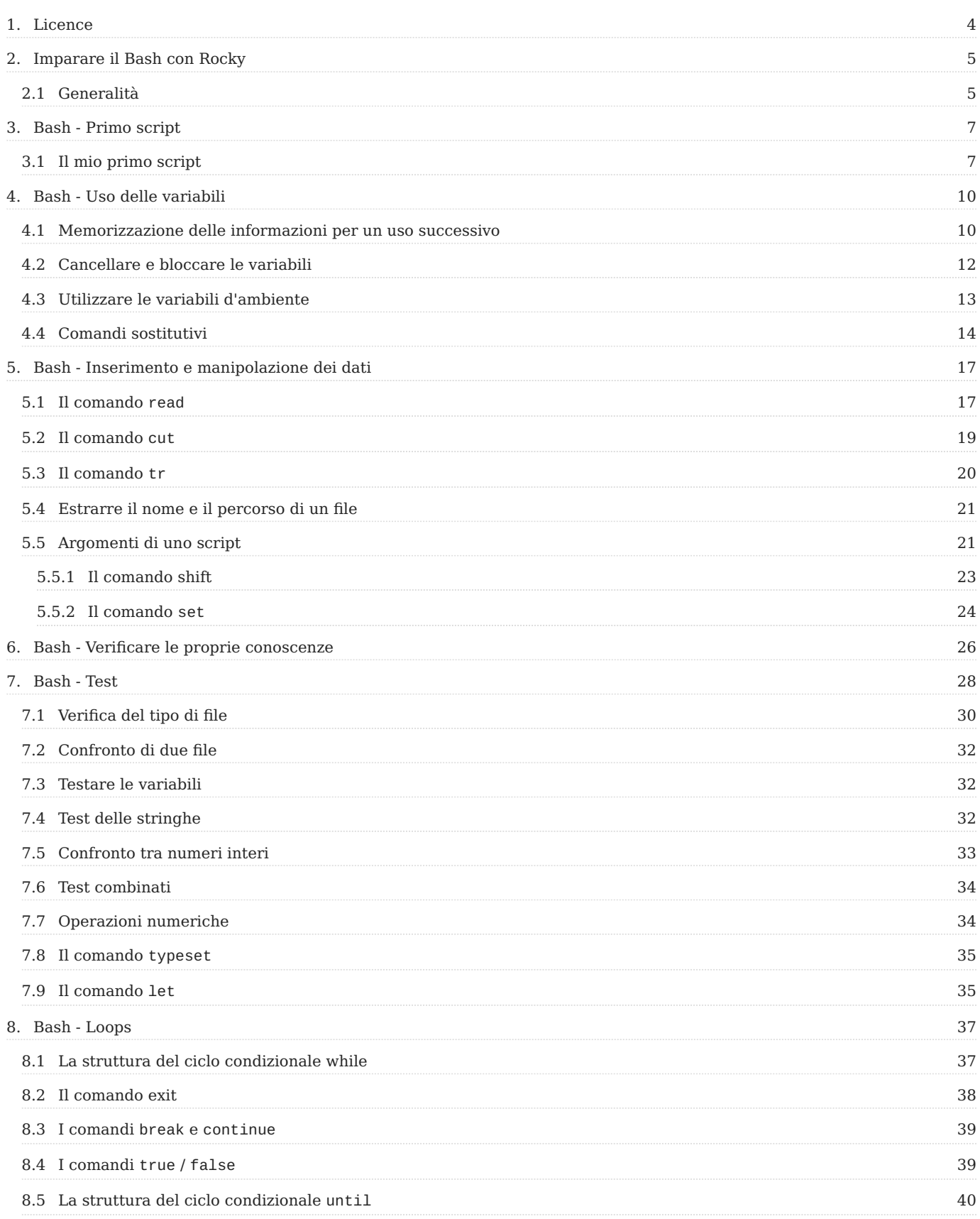

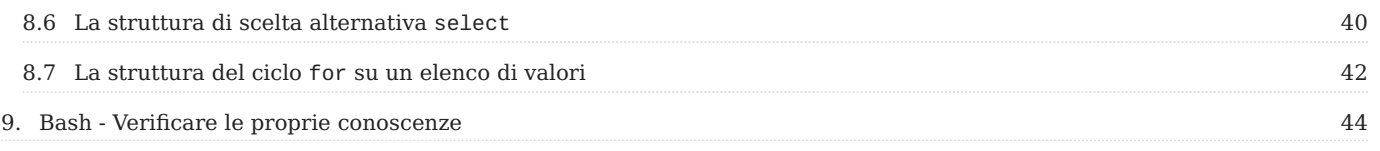

# <span id="page-3-0"></span>1. Licence

RockyLinux offers Linux courseware for trainers or people wishing to learn how to administer a Linux system on their own.

RockyLinux materials are published under Creative Commons-BY-SA. This means you are free to share and transform the material, while respecting the author's rights.

**BY** : **Attribution**. You must cite the name of the original author.

## **SA** : **Share Alike**.

• Creative Commons-BY-SA licence : https://creativecommons.org/licenses/by-sa/ 4.0/

The documents and their sources are freely downloadable from:

- [https://docs.rockylinux.org](https://docs.rockylinux.org/)
- <https://github.com/rocky-linux/documentation>

Our media sources are hosted at github.com. You'll find the source code repository where the version of this document was created.

From these sources, you can generate your own personalized training material using [mkdocs.](https://www.mkdocs.org/) You will find instructions for generating your document [here](https://github.com/rocky-linux/documentation/tree/main/build_pdf).

How can I contribute to the documentation project?

You'll find all the information you need to join us on our [git project home page](https://github.com/rocky-linux/documentation).

We wish you all a pleasant reading and hope you enjoy the content.

# <span id="page-4-0"></span>2. Imparare il Bash con Rocky

In questa sezione, imparerete a conoscere meglio lo scripting Bash, un esercizio che ogni amministratore dovrà eseguire un giorno o l'altro.

# <span id="page-4-1"></span>2.1 Generalità

La shell è l'interprete dei comandi di Linux. È un binario che non fa parte del kernel, ma costituisce un livello aggiuntivo, da cui il nome "shell".

Analizza i comandi inseriti dall'utente e li esegue dal sistema.

Esistono diverse shell, tutte accomunate da alcune caratteristiche. L'utente è libero di utilizzare quello che più gli aggrada. Alcuni esempi sono:

- la shell Bourne-Again (bash),
- la **shell Korn**(ksh),
- la **shell C**(csh),
- etc.

bash è presente per impostazione predefinita nella maggior parte (tutte) le distribuzioni Linux. Si caratterizza per le sue caratteristiche pratiche e di facile utilizzo.

La shell è anche un **linguaggio di programmazione di base** che, grazie ad alcuni comandi dedicati, permette:

- l'uso di **variabili**, •
- **esecuzione condizionale** dei comandi, •
- la **ripetizione** dei comandi. •

Gli script di shell hanno il vantaggio di poter essere creati **in modo rapido** e **affidabile**, senza **compilare** o installare comandi aggiuntivi. Uno script di shell è solo un file di testo senza abbellimenti (grassetto, corsivo, ecc.).

#### **Nota**

Sebbene la shell sia un linguaggio di programmazione "di base", è comunque molto potente e talvolta più veloce di un codice compilato male.

Per scrivere uno script di shell, è sufficiente inserire tutti i comandi necessari in un unico file di testo. Rendendo questo file eseguibile, la shell lo legge in sequenza ed esegue i comandi in esso contenuti uno per uno. È anche possibile eseguirlo passando il nome dello script come argomento al binario bash.

Quando la shell incontra un errore, visualizza un messaggio per identificare il problema, ma continua a eseguire lo script. Esistono però dei meccanismi per interrompere l'esecuzione di uno script quando si verifica un errore. Gli errori specifici dei comandi vengono visualizzati anche sullo schermo o all'interno dei file.

Che cos'è una buona script? Lo è:

- **affidabile**: il suo funzionamento è impeccabile anche in caso di uso improprio;
- **commentata**: il suo codice è annotato per facilitarne la rilettura e l'evoluzione futura;
- **leggibile**: il codice è indentato in modo appropriato, i comandi sono distanziati, ...
- **portabile**: il codice viene eseguito su qualsiasi sistema Linux, gestione delle dipendenze, gestione dei diritti, ecc.

# <span id="page-6-0"></span>3. Bash - Primo script

In questo capitolo imparerete a scrivere il vostro primo script in bash.

**Obiettivi**: In questo capitolo imparerete a:

 $\sqrt{\frac{1}{100}}$  Scrivere il tuo primo script in bash;

Eseguire il tuo primo script;

 $\sqrt{\frac{1}{2}}$  Specificare quale shell usare con il cosiddetto shebang;

**linux**, **script**, **bash**

**Conoscenza**: **Complessità**:

**Tempo di lettura**: 10 minuti

## <span id="page-6-1"></span>3.1 Il mio primo script

Per iniziare a scrivere uno script di shell, è conveniente utilizzare un editor di testo che supporti l'evidenziazione della sintassi.

vim , ad esempio, è un ottimo strumento per questo scopo.

Il nome dello script deve rispettare alcune regole:

- nessun nome di comandi esistenti; •
- solo caratteri alfanumerici, cioè senza caratteri accentati o spazi; •
- estensione .sh per indicare che si tratta di uno script di shell.

#### **Nota**

In queste lezioni l'autore utilizza il simbolo "\$" per indicare il prompt dei comandi dell'utente.

```
#!/usr/bin/env bash
## Autore : Team di documentazione Rocky
```

```
# Data: Marzo 2022
# Versione 1.0.0: Visualizza il testo "Hello world!"
#
# Visualizza un testo sullo schermo :
echo "Hello world!"
```
Per poter eseguire questo script, come argomento della bash:

```
$ bash hello-world.sh
Hello world !
```
O, più semplicemente, dopo avergli dato il diritto di eseguire:

```
$ chmod u+x ./hello-world.sh
$ ./hello-world.sh
Hello world !
```

```
Nota
```
Per eseguire lo script, è necessario chiamarlo con ./ prima del nome quando ci si trova nella directory in cui risiede lo script. Se non si trova in quella directory, è necessario richiamarlo con l'intero percorso dello script, OPPURE collocarlo in una directory che si trova all'interno della variabile d'ambiente PATH (esempi: /usr/local/sbin , /usr/local/bin , ecc.) L'interprete rifiuterà di eseguire uno script presente nella directory corrente senza indicare un percorso (qui con ./ prima di esso).

Il comando chmod deve essere passato una sola volta su uno script appena creato.

La prima riga da scrivere in qualsiasi script è quella che indica il nome del binario di shell da usare per eseguirlo. Se si vuole usare la shell ksh o il linguaggio interpretato python , si sostituisce la riga:

#!/usr/bin/env bash

#### con :

#!/usr/bin/env ksh

#### o con :

#!/usr/bin/env python

Questa prima riga si chiama " shebang ". Inizia con i caratteri #! seguiti dal percorso del binario dell'interprete dei comandi da utilizzare.

#### **Sullo shebang**

Può capitare di incontrare lo "shebang" in uno script che non contiene la sezione "env" e contiene semplicemente l'interprete da usare. (Esempio: #!/bin/bash ). Il metodo dell'autore è considerato il modo raccomandato e corretto per formattare il "shebang".

Perché si raccomanda il metodo dell'autore? Perché aumenta la portabilità dello script. Se per qualche motivo l'interprete si trovasse in una directory completamente diversa, l'interprete verrebbe comunque trovato se si usasse il metodo dell'autore.

Durante il processo di scrittura, è necessario fare la revisione dello script, utilizzando in particolare i commenti:

- una presentazione generale, all'inizio, per indicare lo scopo dello script, il suo autore, la sua versione, il suo utilizzo, ecc.
- lungo il testo per aiutare a comprendere le azioni.

I commenti possono essere inseriti su una riga separata o alla fine di una riga contenente un comando.

Esempio:

# Questo programma visualizza la data date # Questa riga è la riga che visualizza la data!

# <span id="page-9-0"></span>4. Bash - Uso delle variabili

In questo capitolo imparerete a usare le variabili nei vostri script bash.

**Obiettivi**: In questo capitolo imparerete a:

Memorizzare le informazioni per un uso successivo;

Cancellare e bloccare le variabili;

Utilizzare le variabili d'ambiente;

Sostituire i comandi;

**linux**, **script**, **bash**, **variabile**

**Conoscenza**: **Complessità**:

**Tempo di lettura**: 10 minuti

## <span id="page-9-1"></span>4.1 Memorizzazione delle informazioni per un uso successivo

Come in qualsiasi linguaggio di programmazione, lo script di shell utilizza le variabili. Vengono utilizzate per immagazzinare informazioni in memoria da riutilizzare quando necessario durante lo script.

Una variabile viene creata quando riceve il suo contenuto. Rimane valido fino al termine dell'esecuzione dello script o su richiesta esplicita dell'autore dello script. Poiché lo script viene eseguito in sequenza dall'inizio alla fine, è impossibile richiamare una variabile prima che sia stata creata.

Il contenuto di una variabile può essere modificato durante lo script, poiché la variabile continua a esistere fino al termine dello script. Se il contenuto viene cancellato, la variabile rimane attiva ma non contiene nulla.

La nozione di tipo di variabile in uno script di shell è possibile, ma viene utilizzata molto raramente. Il contenuto di una variabile è sempre un carattere o una stringa.

```
#!/usr/bin/env bash
#
# Author : Rocky Documentation Team
# Date: March 2022
# Version 1.0.0: Save in /root the files passwd, shadow, group, and gshadow
#
# Global variables
FILE1=/etc/passwd
FILE2=/etc/shadow
FILE3=/etc/group
FILE4=/etc/gshadow
# Destination folder
DESTINATION=/root
# Clear the screen
clear
# Launch the backup
echo "Starting the backup of $FILE1, $FILE2, $FILE3, $FILE4 to $DESTINATION:"
cp $FILE1 $FILE2 $FILE3 $FILE4 $DESTINATION
echo "Backup ended!"
```
Questo script fa uso di variabili. Il nome di una variabile deve iniziare con una lettera, ma può contenere qualsiasi sequenza di lettere o numeri. Ad eccezione del trattino basso "\_", non è possibile utilizzare caratteri speciali.

Per convenzione, le variabili create da un utente hanno un nome in minuscolo. Questo nome deve essere scelto con cura per non essere troppo evasivo o troppo complicato. Tuttavia, una variabile può essere denominata con lettere maiuscole, come in questo caso, se si tratta di una variabile globale che non deve essere modificata dal programma.

Il carattere = assegna il contenuto a una variabile:

```
variable=value
rep_name="/home"
```
Non ci sono spazi prima o dopo il segno = .

Una volta creata la variabile, è possibile utilizzarla anteponendole un dollaro \$.

file=file\_name touch \$file

Si raccomanda vivamente di proteggere le variabili con le virgolette, come nell'esempio seguente:

file=file name touch \$file touch "\$file"

Poiché il contenuto della variabile contiene uno spazio, il primo touch creerà 2 file, mentre il secondo creerà un file il cui nome conterrà uno spazio.

Per isolare il nome della variabile dal resto del testo, è necessario utilizzare le virgolette o le parentesi graffe:

file=file\_name touch "\$file"1 touch \${file}1

## **Si raccomanda l'uso sistematico di parentesi graffe.**

L'uso degli apostrofi impedisce l'interpretazione dei caratteri speciali.

message="Hello" echo "This is the content of the variable message: \$message" Here is the content of the variable message: Hello echo 'Here is the content of the variable message: \$message' Here is the content of the variable message: \$message

## <span id="page-11-0"></span>4.2 Cancellare e bloccare le variabili

Il comando unset consente di cancellare una variabile.

Esempio:

```
name="NAME"
firstname="Firstname"
echo "$name $firstname"
```

```
NAME Firstname
unset firstname
echo "$name $firstname"
NAME
```
Il comando readonly o typeset -r blocca una variabile.

## Esempio:

```
name="NAME"
readonly name
name="OTHER NAME"
bash: name: read-only variable
unset name
bash: name: read-only variable
```

```
Nota
```
Un set -u all'inizio dello script interromperà l'esecuzione dello script se vengono utilizzate variabili non dichiarate.

## <span id="page-12-0"></span>4.3 Utilizzare le variabili d'ambiente

Le**variabili d'ambiente** e di **sistema** sono variabili utilizzate dal sistema per il suo funzionamento. Per convenzione, i nomi sono indicati con lettere maiuscole.

Come tutte le variabili, possono essere visualizzate durante l'esecuzione di uno script. Anche se ciò è fortemente sconsigliato, possono essere modificati.

Il comando env visualizza tutte le variabili d'ambiente utilizzate.

Il comando set visualizza tutte le variabili di sistema utilizzate.

Tra le decine di variabili d'ambiente, alcune sono interessanti da usare in uno script di shell:

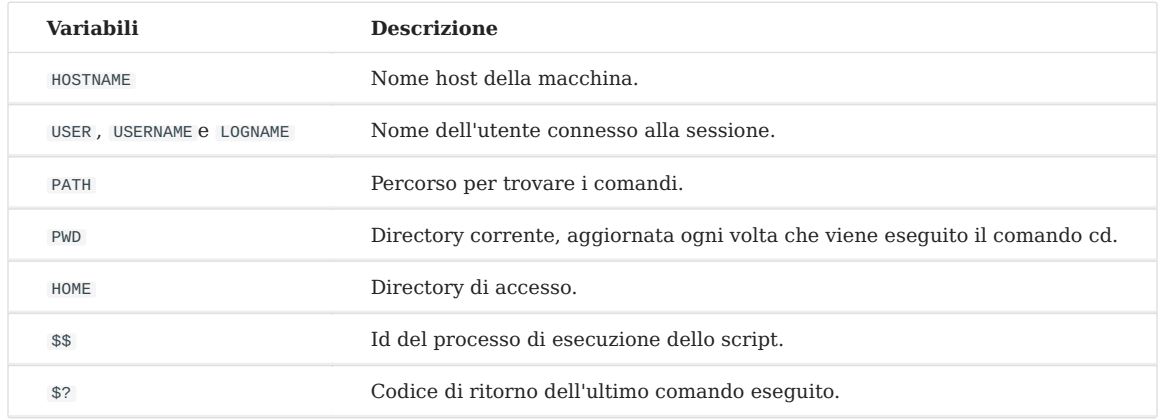

Il comando export consente di esportare una variabile.

Una variabile è valida solo nell'ambiente del processo di script della shell. Affinché i **processi figli** dello script riconoscano le variabili e il loro contenuto, devono essere esportati.

La modifica di una variabile esportata in un processo figlio non può essere ricondotta al processo padre.

```
Senza alcuna opzione, il comando export visualizza il nome e i valori delle variabili esportate nell'ambiente.
    Nota
```
# <span id="page-13-0"></span>4.4 Comandi sostitutivi

È possibile memorizzare il risultato di un comando in una variabile.

**Nota**

Questa operazione è valida solo per i comandi che restituiscono un messaggio al termine della loro esecuzione.

La sintassi per la sub-esecuzione di un comando è la seguente:

```
variable=`command`
variable=$(command) # Preferred syntax
```
Esempio:

```
$ day='date +%d'$ homedir=$(pwd)
```
Con tutto ciò che abbiamo appena visto, il nostro script di backup potrebbe assomigliare a questo:

```
#!/usr/bin/env bash
#
# Author : Rocky Documentation Team
# Date: March 2022
# Version 1.0.0: Save in /root the files passwd, shadow, group, and gshadow
# Version 1.0.1: Adding what we learned about variables
#
# Global variables
FILE1=/etc/passwd
FILE2=/etc/shadow
FILE3=/etc/group
FILE4=/etc/gshadow
# Destination folder
DESTINATION=/root
## Readonly variables
readonly FILE1 FILE2 FILE3 FILE4 DESTINATION
# A folder name with the day's number
dir="backup-$(date +%j)"
# Clear the screen
clear
# Launch the backup<br>echo "*******************
                            echo "****************************************************************"
echo " Backup Script - Backup on ${HOSTNAME}
echo "****************************************************************"
echo "The backup will be made in the folder ${dir}."
echo "Creating the directory..."
mkdir -p ${DESTINATION}/${dir}
echo "Starting the backup of ${FILE1}, ${FILE2}, ${FILE3}, ${FILE4} to $
{DESTINATION}/${dir}:"
cp ${FILE1} ${FILE2} ${FILE3} ${FILE4} ${DESTINATION}/${dir}
echo "Backup ended!"
```
# The backup is noted in the system event log: logger "Backup of system files by \${USER} on \${HOSTNAME} in the folder \$ {DESTINATION}/\${dir}."

Esecuzione dello script di backup:

\$ sudo ./backup.sh

questo ci darà:

\*\*\*\*\*\*\*\*\*\*\*\*\*\*\*\*\*\*\*\*\*\*\*\*\*\*\*\*\*\*\*\*\*\*\*\*\*\*\*\*\*\*\*\*\*\*\*\*\*\*\*\*\*\*\*\*\*\*\*\*\*\*\*\* Backup Script - Backup on desktop \*\*\*\*\*\*\*\*\*\*\*\*\*\*\*\*\*\*\*\*\*\*\*\*\*\*\*\*\*\*\*\*\*\*\*\*\*\*\*\*\*\*\*\*\*\*\*\*\*\*\*\*\*\*\*\*\*\*\*\*\*\*\*\* The backup will be made in the folder backup-088. Creating the directory... Starting the backup of /etc/passwd, /etc/shadow, /etc/group, /etc/gshadow to / root/backup-088: Backup ended!

# <span id="page-16-0"></span>5. Bash - Inserimento e manipolazione dei dati

In questo capitolo imparerete a far interagire i vostri script con gli utenti e a manipolare i dati.

**Obiettivi**: In questo capitolo imparerete a:

leggere l'input di un utente;

- manipolare voci di dati;
- $\checkmark$  utilizzare argomenti all'interno di uno script;
- $\sqrt{\ }$  gestire variabili posizionali;

**linux**, **script**, **bash**, **variable**

Conoscenza: **\* \* Complessità**:

**Tempo di lettura**: 10 minuti

A seconda dello scopo dello script, potrebbero essere necessarie informazioni al momento dell'avvio o durante l'esecuzione. Queste informazioni, non predeterminate durante la scrittura dello script, possono provenire da file, dall'input dell'utente o essere passate come argomenti quando si inserisce il comando dello script, in modo simile a molti comandi di Linux.

## <span id="page-16-1"></span>5.1 Il comando read

Il comando read consente di inserire una stringa di caratteri e di memorizzarla in una variabile.

Sintassi del comando read:

```
read [-n X] [-p] [-s] [variable]
```
Il primo esempio qui sotto richiede l'inserimento di due variabili: "name" e "firstname", ma poiché non c'è alcun prompt, bisogna sapere in anticipo che questo è il caso. Nel caso di questo particolare inserimento, ogni variabile immessa sarà separata da uno spazio. Il secondo esempio richiede la variabile "name" con il testo di richiesta incluso:

```
read name firstname
read -p "Please type your name: " name
```
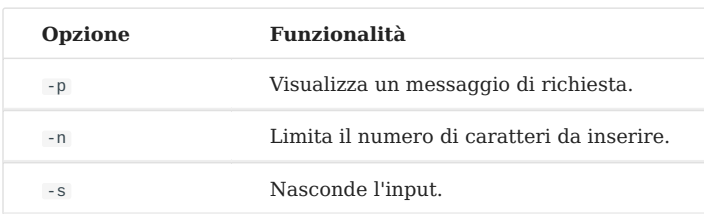

Quando si utilizza l'opzione -n , la shell convalida automaticamente l'input dopo il numero di caratteri specificato. L'utente non deve premere il tasto INVIO.

read -n5 name

Il comando read consente di interrompere l'esecuzione dello script mentre l'utente inserisce le informazioni. L'input dell'utente viene scomposto in parole assegnate a una o più variabili predefinite. Le parole sono stringhe di caratteri separate dal separatore di campo.

La fine dell'immissione è determinata dalla pressione del tasto INVIO.

Una volta convalidato l'input, ogni parola viene memorizzata nella variabile predefinita.

La divisione delle parole è definita dal carattere separatore di campo. Questo separatore è memorizzato nella variabile di sistema IFS (**Internal Field Separator**).

```
set | grep IFS
IFS=$' \t\n'
```
Per impostazione predefinita, l'IFS contiene spazio, tabulazione e avanzamento riga.

Se utilizzato senza specificare una variabile, questo comando mette semplicemente in pausa lo script. Lo script continua la sua esecuzione quando l'input viene convalidato.

Viene utilizzato per mettere in pausa uno script durante il debug o per chiedere all'utente di premere INVIO per continuare.

```
echo -n "Press [ENTER] to continue..."
read
```
# <span id="page-18-0"></span>5.2 Il comando cut

Il comando cut consente di isolare una colonna in un file o in un flusso.

Sintassi del comando cut:

cut [-cx] [-dy] [-fz] file

Esempio di utilizzo del comando cut:

cut -d: -f1 /etc/passwd

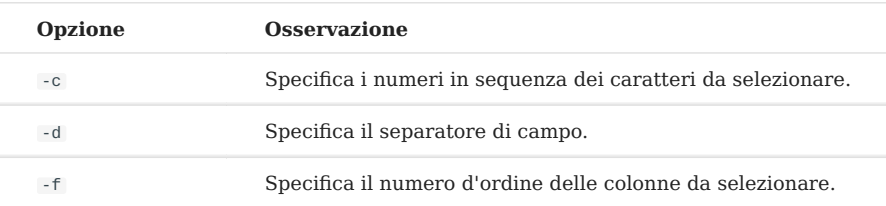

Il vantaggio principale di questo comando sarà la sua associazione con un flusso, ad esempio il comando grep e la pipe | .

- Il comando grep funziona "in verticale" (isolamento di una riga da tutte le righe del file).
- La combinazione dei due comandi consente di **isolare un campo specifico del file**.

Esempio:

```
grep "^root:" /etc/passwd | cut -d: -f3
\Theta
```
#### **Nota**

I file di configurazione con un'unica struttura che utilizzano lo stesso separatore di campo sono i bersagli ideali per questa combinazione di comandi.

## <span id="page-19-0"></span>5.3 Il comando tr

Il comando tr consente di convertire una stringa.

#### Sintassi del comando tr :

```
tr [-csd] string1 string2
```
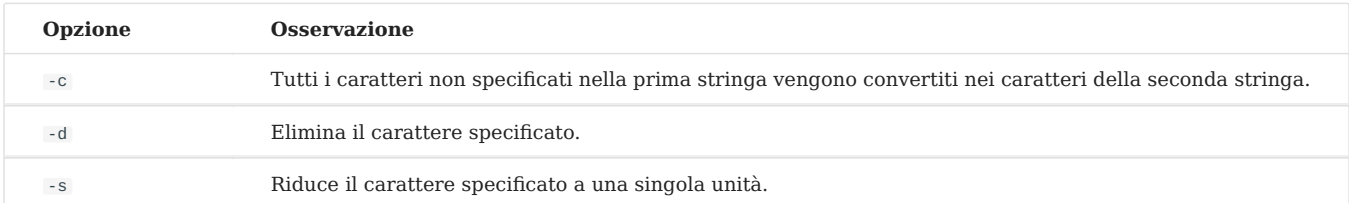

Segue un esempio di utilizzo del comando tr . Se si usa grep per restituire la voce del file passwd di root, si ottiene questo risultato:

grep root /etc/passwd

restituisce:

root:x:0:0:root:/root:/bin/bash

Ora usiamo il comando tr e riduciamo le "o" nella riga:

grep root /etc/passwd | tr -s "o"

che restituisce questo:

rot:x:0:0:rot:/rot:/bin/bash

# <span id="page-20-0"></span>5.4 Estrarre il nome e il percorso di un file

Il comando basename consente di estrarre il nome del file da un percorso.

Il comando dirname consente di estrarre il percorso padre di un file.

Esempi:

echo \$FILE=/usr/bin/passwd basename \$FILE

Il che si tradurrebbe in "passwd"

dirname \$FILE

Il risultato sarebbe: "/usr/bin"

# <span id="page-20-1"></span>5.5 Argomenti di uno script

La richiesta di inserire informazioni con il comando di read interrompe l'esecuzione dello script finché l'utente non inserisce qualche informazione.

Questo metodo, sebbene sia molto semplice, ha i suoi limiti se lo script è programmato per essere eseguito di notte. Per superare questo problema, è possibile iniettare le informazioni desiderate tramite argomenti.

Molti comandi di Linux funzionano secondo questo principio.

Questo modo di procedere ha il vantaggio che, una volta eseguito, lo script non avrà bisogno di alcun intervento umano per essere completato.

Lo svantaggio principale è che l'utente dovrà essere avvisato della sintassi dello script per evitare errori.

Gli argomenti vengono inseriti quando si immette il comando di script. Sono separati da uno spazio.

./script argument1 argument2

Una volta eseguito, lo script salva gli argomenti inseriti in variabili predefinite: le variabili posizionali .

Queste variabili possono essere utilizzate nello script come qualsiasi altra variabile, ma non possono essere assegnate.

- Le variabili posizionali non utilizzate esistono ma sono vuote. •
- Le variabili posizionali sono sempre definite nello stesso modo: •

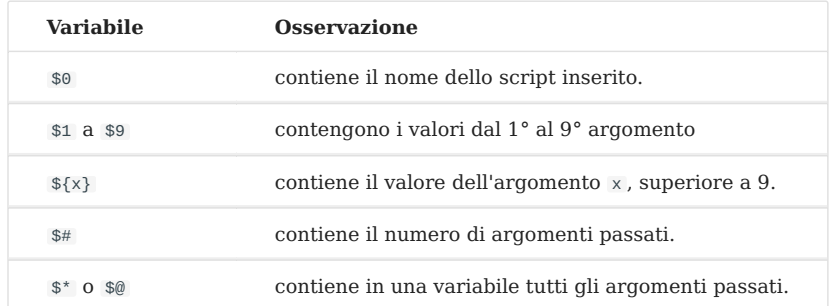

## Esempio:

```
#!/usr/bin/env bash
## Author : Damien dit LeDub
# Date : september 2019
# Version 1.0.0 : Display the value of the positional arguments
# From 1 to 3
# The field separator will be "," or space
# Important to see the difference in $* and $@
IFS=", "
# Display a text on the screen:
echo "The number of arguments (\frac{1}{4} + \frac{1}{4}) = 1echo "The name of the script (\$0) = $0"echo "The 1st argument (\sqrt{31}) = 21"
echo "The 2nd argument (\frac{1}{2}) = $2"echo "The 3rd argument (\frac{1}{3}) = $3"echo "All separated by IFS (\S^*) = \S^*"
echo "All without separation (\nabla \mathcal{L}) = \mathcal{L} \varnothing"
```
#### questo ci darà:

```
$ ./arguments.sh one two "tree four"
The number of arguments ($#) = 3
```

```
The name of the script (\$0) = ./arguments.shThe 1st argument ($1) = oneThe 2nd argument ($2) = twoThe 3rd argument ($3) = tree four
All separated by IFS (*) = one, two, tree fourAll without separation (\$@) = one two tree four
```
#### **Attenzione**

Attenzione alla differenza tra \$@ e \$\* . È nel formato di memorizzazione degli argomenti:

•  $\ast$  : Contiene gli argomenti nel formato "\$1 \$2 \$3 ..."

•  $\mathcal{P}$  : contiene argomenti nel formato "\$1" "\$2" "\$3" ...

È modificando la variabile d'ambiente IFS che si nota la differenza.

# <span id="page-22-0"></span>5.5.1 Il comando shift

Il comando shift consente di spostare le variabili posizionali.

Modifichiamo l'esempio precedente per illustrare l'impatto del comando shift sulle variabili posizionali:

```
#!/usr/bin/env bash
## Author : Damien dit LeDub
# Date : september 2019
# Version 1.0.0 : Display the value of the positional arguments
# From 1 to 3
# The field separator will be "," or space
# Important to see the difference in $* and $@
IFS=", "
# Display a text on the screen:
echo "The number of arguments (\frac{1}{2} + \frac{1}{2}) = \frac{1}{2}echo "The 1st argument (\sqrt{$1}] = $1"echo "The 2nd argument (\$2) = $2"echo "The 3rd argument (\frac{1}{3}) = $3"echo "All separated by IFS (\{\$\ast\}) = \$\ast\"
echo "All without separation (\sqrt{20}) = 20"
shift 2
echo ""
echo "-------- SHIFT 2 ----------------"
echo ""
```

```
echo "The number of arguments (\frac{1}{4} + \frac{1}{4}) = 1echo "The 1st argument (\sqrt{$1}] = $1"echo "The 2nd argument (\$2) = $2"
echo "The 3rd argument (\frac{1}{33}) = $3"echo "All separated by IFS (\forallmath>" = *"
echo "All without separation (\lambda \emptyset) = \emptyset"
```
questo ci darà:

```
./arguments.sh one two "tree four"
The number of arguments ($#) = 3The 1st argument ($1) = oneThe 2nd argument ($2) = twoThe 3rd argument ($3) = tree four
All separated by IFS ($*) = one, two, tree fourAll without separation ($@) = one two tree four
-------- SHIFT 2 ----------------
The number of arguments ($#) = 1The 1st argument ($1) = tree four
The 2nd argument ($2) =The 3rd argument ($3) =All separated by IFS ($*) = tree four
All without separation ($@) = tree four
```
Come si può notare, il comando shift ha spostato il posto degli argomenti "a sinistra", rimuovendo i primi due.

#### **Attenzione**

Quando si usa il comando shift , le variabili  $**$  e  $**$  vengono modificate di conseguenza.

## <span id="page-23-0"></span>5.5.2 Il comando set

Il comando set divide una stringa in variabili posizionali.

Sintassi del comando set:

set [value] [\$variable]

#### Esempio:

\$ set one two three \$ echo \$1 \$2 \$3 \$# one two three 3 \$ variable="four five six" \$ set \$variable \$ echo \$1 \$2 \$3 \$# four five six 3

È ora possibile utilizzare le variabili posizionali come visto in precedenza.

# <span id="page-25-0"></span>6. Bash - Verificare le proprie conoscenze

Tra queste 4 shell, quale non esiste?

Bash

Ksh

Tsh

Csh

Qual è la sintassi corretta per assegnare un contenuto a una variabile:

```
variabile:=valore
variabile := valore
variabile = valore
variabile=valore
```
Come memorizzare il ritorno di un comando in una variabile:

file=\$(ls) file= ls`` file:=\$ls file =  $$(1s)$ file=\${ls}

Il comando read consente di leggere il contenuto di un file:

Vero

Falso

Quale delle seguenti è la sintassi corretta per il comando cut :

cut -f: -D1 /etc/passwd cut -d: -f1 /etc/passwd cut -d1 -f: /etc/passwd cut -c ":" -f 3 /etc/passwd

Quale comando viene usato per spostare le variabili posizionali:

left

shift

set

array

Quale comando trasforma una stringa in variabili posizionali:

left

shift

set

array

# <span id="page-27-0"></span>7. Bash - Test

**Obiettivi**: In questo capitolo imparerete a:

lavorare con il codice di ritorno;

- $\sqrt{\ }$  testare i file e confrontarli;
- $\sqrt{\ }$  testare variabili, stringhe e numeri interi;
- $\sqrt{\ }$ eseguire un'operazione con numeri interi;

**linux**, **script**, **bash**, **variable**

**Conoscenza**: **Complessità**:

**Tempo di lettura**: 10 minuti

Una volta completati, tutti i comandi eseguiti dalla shell restituiscono un **codice di ritorno** (chiamato anche **codice di stato** o di **uscita**).

- Se il comando è stato eseguito correttamente, il codice di stato sarà pari a **zero**. •
- Se il comando ha incontrato un problema durante la sua esecuzione, il suo codice di stato avrà un **valore diverso da zero**. I motivi possono essere molteplici: mancanza di diritti di accesso, file mancante, inserimento errato, ecc.

Si consiglia di consultare il manuale man command per conoscere i diversi valori del codice di ritorno forniti dagli sviluppatori.

Il codice di ritorno non è visibile direttamente, ma è memorizzato in una variabile speciale: \$?

```
mkdir directory
echo $?
\Omega
```

```
mkdir /directory
mkdir: unable to create directory
```

```
echo $?
1
```

```
command_that_does_not_exist
command_that_does_not_exist: command not found
echo $?
127
```
#### **Nota**

La visualizzazione del contenuto della variabile \$? con il comando echo è fatta subito dopo il comando che si vuole valutare, perché questa variabile viene aggiornata dopo ogni esecuzione di un comando, di una riga di comando o di uno script.

#### **Suggerimento**

Poiché il valore di \$? cambia dopo l'esecuzione di ogni comando, è meglio inserire il suo valore in una variabile che verrà utilizzata in seguito, per un test o per visualizzare un messaggio.

```
ls no_file
ls: cannot access 'no_file': No such file or directory
result=$?
echo $?
\Omegaecho $result
\overline{2}
```
È anche possibile creare codici di ritorno in uno script. Per farlo, è sufficiente aggiungere un argomento numerico al comando exit .

```
bash # to avoid being disconnected after the "exit 2
exit 123
echo $?
123
```
Oltre alla corretta esecuzione di un comando, la shell offre la possibilità di eseguire test su molti modelli:

- **File**: esistenza, tipo, diritti, confronto; •
- **Stringhe**: lunghezza, confronto; •
- **Numeri interi**: valore, confronto. •

Il risultato del test:

- \$?=0 : il test è stato eseguito correttamente ed è vero;
- \$?=1 : il test è stato eseguito correttamente ed è falso; •
- $\frac{1}{2}$  : il test non è stato eseguito correttamente.

# <span id="page-29-0"></span>7.1 Verifica del tipo di file

Sintassi del comando di test per un file:

test [-d|-e|-f|-L] file

#### oppure:

 $[ -d-e|-f|-L$  file ]

#### **Nota**

Si noti che c'è uno spazio dopo il $[$ e prima del  $]$  .

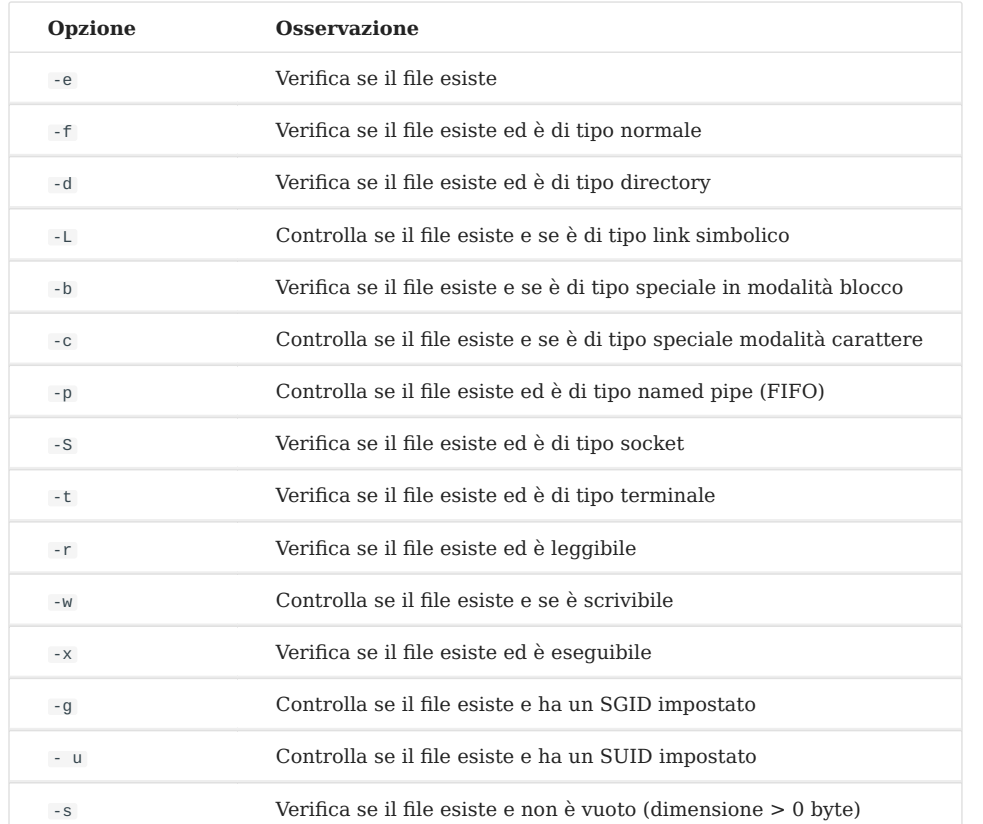

## Opzioni del comando test sui file:

# Esempio:

```
test -e /etc/passwd
echo $?
\Theta[ -w /etc/passwd ]
echo $?
1
```
È stato creato un comando interno ad alcune shell (tra cui bash) che è più moderno e fornisce più funzioni del comando esterno test .

```
[[ -s /etc/passwd ]]
echo $?
1
```
#### **Nota**

Per il resto di questo capitolo utilizzeremo quindi il comando interno.

# <span id="page-31-0"></span>7.2 Confronto di due file

# È anche possibile confrontare due file:

```
[[ file1 -nt|-ot|-ef file2 ]]
```
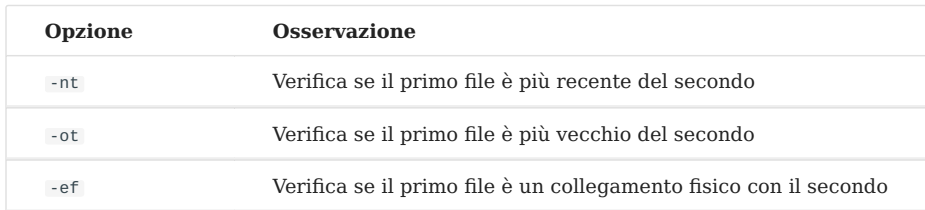

# <span id="page-31-1"></span>7.3 Testare le variabili

# È possibile testare le variabili:

```
[[ -z|-n $variable ]]
```
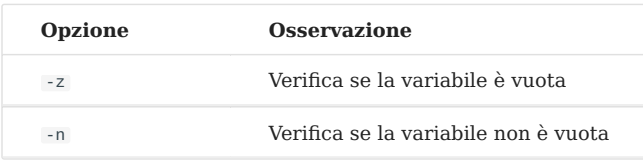

# <span id="page-31-2"></span>7.4 Test delle stringhe

# È anche possibile confrontare due stringhe:

```
[[ string1 =|! = | < |> string2 ]
```
# Esempio:

```
[ "$var" = "Rocky rocks!" ]echo $?
\Theta
```
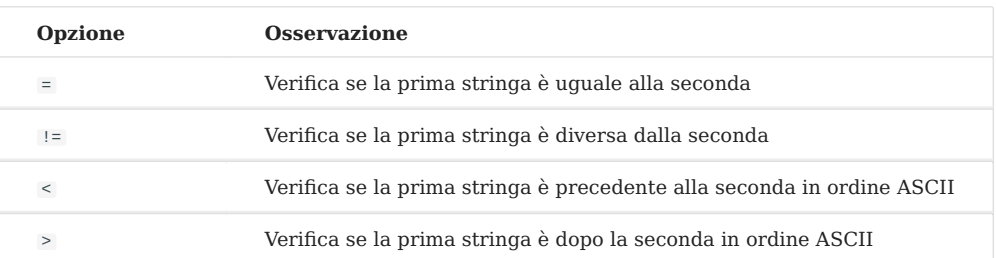

# <span id="page-32-0"></span>7.5 Confronto tra numeri interi

## Sintassi per il test dei numeri interi:

```
[[ "num1" -eq|-ne|-gt|-lt "num2" ]]
```
## Esempio:

```
var=1
[[ "$var" -eq "1" ]]
echo $?
\Theta
```

```
var=2
[[ "$var" -eq "1" ]]
echo $?
1
```
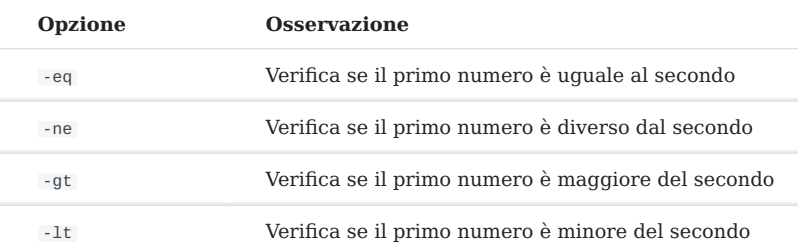

#### **Nota**

Poiché i valori numerici sono trattati dalla shell come caratteri regolari (o stringhe), un test su un carattere può restituire lo stesso risultato sia che venga trattato come un carattere numerico o meno.

```
test "1" = "1"echo $?
\Omegatest "1" -eq "1"
echo $?
\Theta
```
Ma il risultato del test non avrà lo stesso significato:

• Nel primo caso, significa che i due caratteri hanno lo stesso valore nella tabella ASCII.

• Nel secondo caso, significa che i due numeri sono uguali.

## <span id="page-33-0"></span>7.6 Test combinati

 $\Omega$ 

La combinazione di test consente di eseguire più test con un unico comando. È possibile testare più volte lo stesso argomento (file, stringa o numero) o argomenti diversi.

```
\lceil option1 argument1 \lceil-a\lceil-o\rceil option2 argument 2 \lceills -lad /etc
drwxr-xr-x 142 root root 12288 sept. 20 09:25 /etc
[ -d /etc -a -x /etc ]
echo $?
```
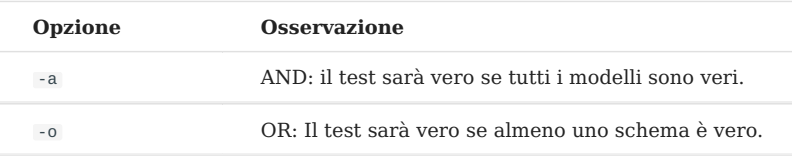

Con il comando interno, è meglio utilizzare questa sintassi:

```
[[ -d "/etc" && -x "/etc" ]]
```
I test possono essere raggruppati con parentesi ( ) per dare loro una priorità.

```
(TEST1 -a TEST2) -a TEST3
```
Il carattere ! viene utilizzato per eseguire il test inverso a quello richiesto dall'opzione:

```
test -e /file # true if file exists
! test -e /file # true if file does not exist
```
## <span id="page-33-1"></span>7.7 Operazioni numeriche

Il comando expr esegue un'operazione con numeri interi.

```
expr num1 [+] [-] [\*] [/] [%] num2
```
## Esempio:

```
expr 2 + 24
```
#### **Attenzione**

Fare attenzione a circondare il segno di operazione con uno spazio. In caso di dimenticanza, verrà visualizzato un messaggio di errore. Nel caso di una moltiplicazione, il carattere jolly \* è preceduto da \ per evitare un'interpretazione errata.

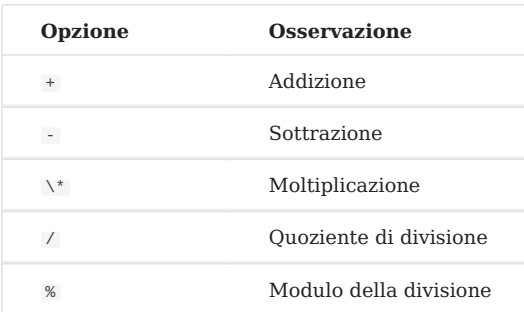

# <span id="page-34-0"></span>7.8 Il comando typeset

Il comando typeset -i dichiara una variabile come un numero intero.

## Esempio:

```
typeset -i var1
var1=1+1
var2=1+1
echo $var1
2
echo $var2
1+1
```
# <span id="page-34-1"></span>7.9 Il comando let

Il comando let verifica se un carattere è numerico.

#### Esempio:

```
var1="10"
var2="AA"
let $var1
echo $?
```

```
\Thetalet $var2
echo $?
1
```

```
Il comando let non restituisce un codice di ritorno coerente quando valuta il valore numerico 0 .
Attenzione
 let 0
 echo $?
 1
```
Il comando let consente anche di eseguire operazioni matematiche:

```
let var=5+5
echo $var
10
```
può essere sostituito da \$(( )) .

```
echo $((5+2))
7
echo $((5*2))
10
var=$((5*3))
echo $var
15
```
# <span id="page-36-0"></span>8. Bash - Loops

**Obiettivi**: In questo capitolo imparerete a:

utilizzare i loop;

**linux**, **script**, **bash**, **loops**

Conoscenza: **\* \* Complessità**:

**Tempo di lettura**: 20 minuti

La shell bash consente l'uso di **loops**. Queste strutture consentono l'esecuzione di **un blocco di comandi più volte** (da 0 a infinito) in base a un valore definito staticamente, dinamicamente o a condizione:

- while
- until
- for
- select

Qualunque sia il ciclo utilizzato, i comandi da ripetere sono collocati **tra le parole** do e done .

## <span id="page-36-1"></span>8.1 La struttura del ciclo condizionale while

La struttura while / do / done valuta il comando posto dopo il while .

Se questo comando è vero  $(*: = \circ),$  i comandi posti tra do e done vengono eseguiti. Lo script torna quindi all'inizio per valutare nuovamente il comando.

Quando il comando valutato è falso ( \$? != 0 ), la shell riprende l'esecuzione dello script al primo comando dopo done.

Sintassi della struttura del ciclo condizionale while :

```
while command
do
  command if $? = 0done
```
Esempio di utilizzo della struttura condizionale while :

```
while [[ -e /etc/passwd ]]
do
  echo "The file exists"
done
```
Se il comando valutato non varia, il ciclo sarà infinito e la shell non eseguirà mai i comandi posti dopo lo script. Questo può essere intenzionale, ma anche un errore. Quindi bisogna fare **molta attenzione ai comandi che gestiscono il loop e trovare un modo per uscirne**.

Per uscire da un ciclo while , bisogna assicurarsi che il comando valutato non sia più vero, il che non è sempre possibile.

Esistono comandi che consentono di modificare il comportamento di un ciclo:

- exit
- break •
- continue •

## <span id="page-37-0"></span>8.2 Il comando exit

Il comando exit termina l'esecuzione dello script.

Sintassi del comando exit :

```
exit [n]
```
Esempio di utilizzo del comando exit :

```
bash # to avoid being disconnected after the "exit 1
exit 1
```

```
echo $?
 1
```
Il comando exit termina immediatamente lo script. È possibile specificare il codice di ritorno dello script fornendolo come argomento (da 0 a 255 ). Se non viene fornito alcun argomento, il codice di ritorno dell'ultimo comando dello script verrà passato alla variabile \$?

# <span id="page-38-0"></span>8.3 I comandi break e continue

Il comando break consente di interrompere il ciclo passando al primo comando dopo done .

Il comando continue consente di riavviare il ciclo tornando al primo comando dopo done .

```
while \lceil \lceil -d \rceil \rceil17s
do
 echo "Do you want to continue? (yes/no)"
 read ans
 [[ $ans = "yes" ]] && continue
 \lceil \int $ans = "no" ]] && break
done
```
## <span id="page-38-1"></span>8.4 I comandi true / false

Il comando true restituisce sempre vero , mentre il comando false restituisce sempre falso .

true echo \$?  $\Theta$ false echo \$? 1

Utilizzati come condizione di un ciclo, consentono l'esecuzione di un ciclo infinito o la sua disattivazione.

## Esempio:

```
while true
do
  echo "Do you want to continue? (yes/no)"
  read ans
  [[ $ans = "yes" ]] && continue
  [ $ans = "no" ]] && break
done
```
# <span id="page-39-0"></span>8.5 La struttura del ciclo condizionale until

La struttura until / do / done valuta il comando posto dopo until .

Se questo comando è falso  $(*? := 0)$ , i comandi posti tra do e done vengono eseguiti. Lo script torna quindi all'inizio per valutare nuovamente il comando.

Quando il comando valutato è vero ( \$? = 0 ), la shell riprende l'esecuzione dello script al primo comando dopo done .

Sintassi della struttura del ciclo condizionale until :

```
until command
do
  command if $? != 0
done
```
Esempio di utilizzo della struttura condizionale until :

```
until [[ -e test_until ]]
do
  echo "The file does not exist"
  touch test_until
done
```
## <span id="page-39-1"></span>8.6 La struttura di scelta alternativa select

La struttura select / do / done consente di visualizzare un menu con diverse scelte e una richiesta di input.

Ogni voce dell'elenco ha una scelta numerata. Quando si inserisce una scelta, il valore scelto viene assegnato alla variabile posta dopo select (creata a questo scopo).

Esegue quindi i comandi posti tra do e done con questo valore.

- La variabile PS3 contiene l'invito a inserire la scelta; •
- La variabile REPLY restituirà il numero della scelta. •

Per uscire dal ciclo è necessario un comando di break .

La struttura select è molto utile per menu piccoli e semplici. Per personalizzare una visualizzazione più completa, i comandi echo e read devono essere utilizzati in un ciclo while . **Nota**

Sintassi della struttura del ciclo condizionale select :

```
PS3="Your choice:"
select variable in var1 var2 var3
do
  commands
done
```
Esempio di utilizzo della struttura condizionale select :

```
PS3="Your choice: "
select choice in coffee tea chocolate
do
  echo "You have chosen the $REPLY: $choice"
done
```
Se questo script viene eseguito, viene visualizzato qualcosa di simile a questo:

```
1) Coffee
2) Tea
3) Chocolate
Your choice : 2
You have chosen choice 2: Tea
Your choice:
```
# <span id="page-41-0"></span>8.7 La struttura del ciclo for su un elenco di valori

La struttura for / do / done assegna il primo elemento dell'elenco alla variabile posta dopo for (creata in questa occasione). Esegue quindi i comandi posti tra do e done con questo valore. Lo script torna quindi all'inizio per assegnare l'elemento successivo dell'elenco alla variabile di lavoro. Quando l'ultimo elemento è stato utilizzato, la shell riprende l'esecuzione dal primo comando dopo done .

Sintassi della struttura del ciclo for su un elenco di valori:

```
for variable in list
do
  commands
done
```
Esempio di utilizzo della struttura condizionale for :

```
for file in /home /etc/passwd /root/fic.txt
do
 file $file
done
```
Qualsiasi comando che produca un elenco di valori può essere collocato dopo il comando in utilizzando una sotto esecuzione.

- Con la variabile IFS contenente \$'\t\n', il ciclo for prenderà **ogni parola** del risultato di questo comando come un elenco di elementi su cui eseguire il ciclo.
- Con la variabile IFS contenente  $\frac{\pi}{\tan \theta}$  (cioè senza spazi), il ciclo for prenderà ogni riga del risultato di questo comando.

Questi possono essere i file di una directory. In questo caso, la variabile assumerà come valore ciascuna delle parole dei nomi dei file presenti:

```
for file in $(ls -d /tmp/*)
do
 echo $file
done
```
Può essere un file. In questo caso, la variabile assumerà come valore ogni parola contenuta nel file sfogliato, dall'inizio alla fine:

```
cat my_file.txt
first line
second line
third line
for LINE in $(cat my_file.txt); do echo $LINE; done
first
line
second
line
third line
line
```
Per leggere un file riga per riga, è necessario modificare il valore della variabile d'ambiente IFS .

```
IFS=$'\t\n'
for LINE in $(cat my_file.txt); do echo $LINE; done
first line
second line
third line
```
# <span id="page-43-0"></span>9. Bash - Verificare le proprie conoscenze

Ogni ordine deve restituire un codice di ritorno al termine della sua esecuzione:

Vero

Falso

Un codice di ritorno pari a 0 indica un errore di esecuzione:

Vero

Falso

 $\checkmark$  Il codice di ritorno è memorizzato nella variabile  $\mathcal G$ :

Vero

Falso

Il comando test consente di:

Verificare il tipo di file

Testare una variabile

Confrontare i numeri

Confrontare il contenuto di 2 file

 $\sqrt{\phantom{a}}$  Il comando expr :

Concatena 2 stringhe di caratteri

Esegue operazioni matematiche

Visualizza il testo sullo schermo

 La sintassi della struttura condizionale sottostante vi sembra corretta? Spiegare perché.

```
if command
     command if $?=0
else
```

```
 command if $?!=0
fi
```
Vero

Falso

Cosa significa la seguente sintassi: \${variable:=value}

Visualizza un valore sostitutivo se la variabile è vuota

Visualizza un valore sostitutivo se la variabile non è vuota

Assegna un nuovo valore alla variabile se è vuota

 La sintassi della struttura alternativa condizionale qui sotto vi sembra corretta? Spiegare perché.

```
case $variable in
  value1)
     commands if $variable = value1
  value2)
     commands if $variable = value2
   *)
    commands for all values of $variable != of value1 and value2
     ;;
esac
```
Vero

Falso

Quale delle seguenti non è una struttura per il looping?

while

until

loop

for

https://docs.rockylinux.org/